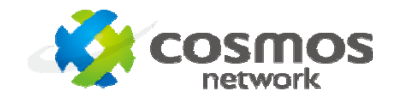

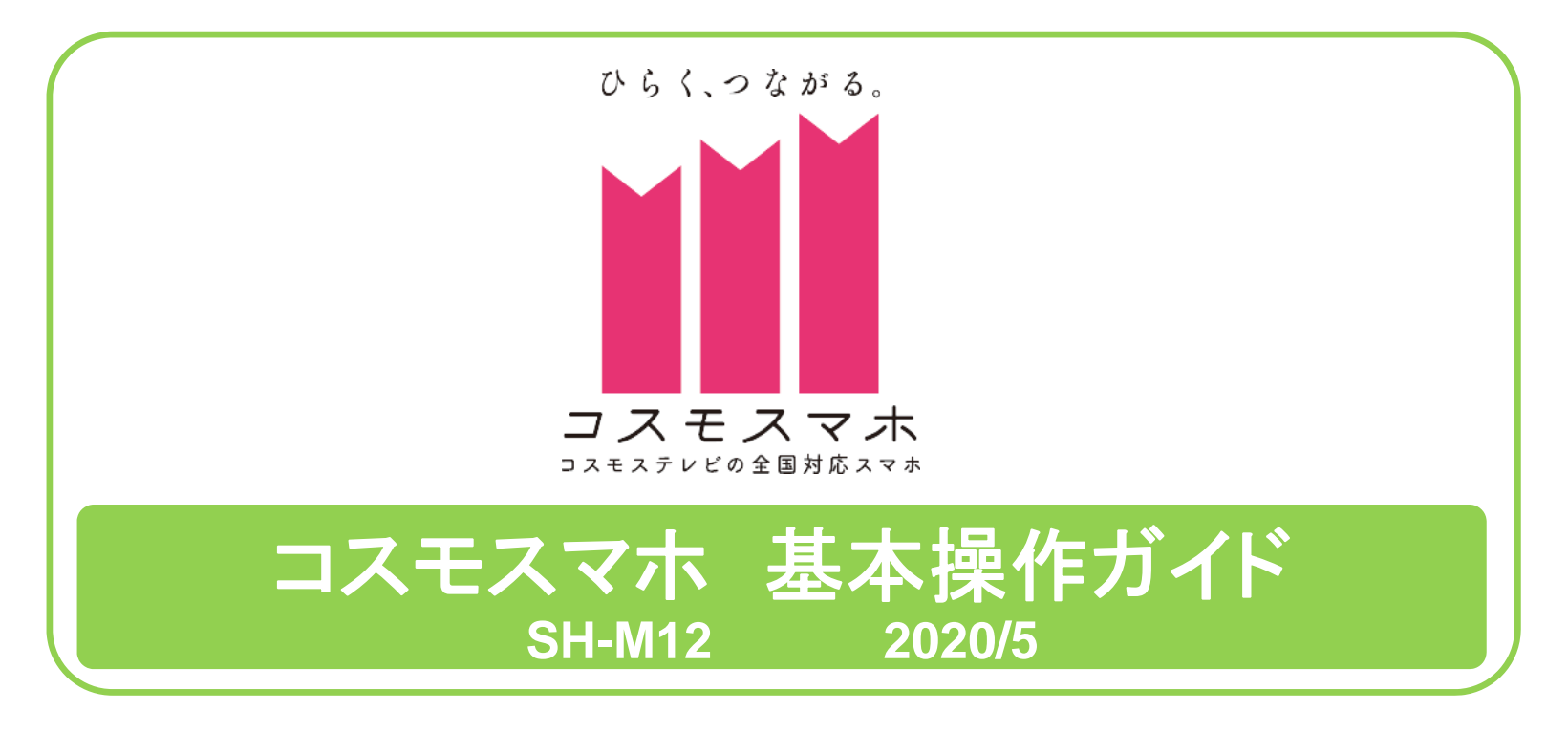

- 1. 電話の受け方・掛け方
- 2. 電話帳登録
- 3. 文字の入力方法
- 4. ショートメールとGmailの使い方
- 5. 自分の電話番号の確認方法
- 6. 困ったときは

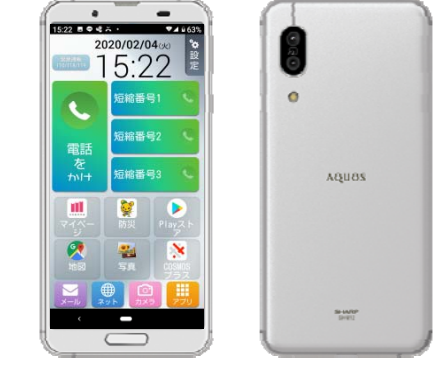

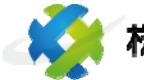

林式会社四国中央テレビ 電話:0896-24-0130 2000 1

### 電話の受け方(画面OFF時)

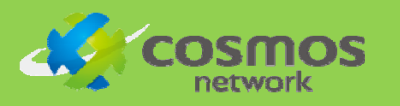

#### ■画面OFFの際に、電話に出るには

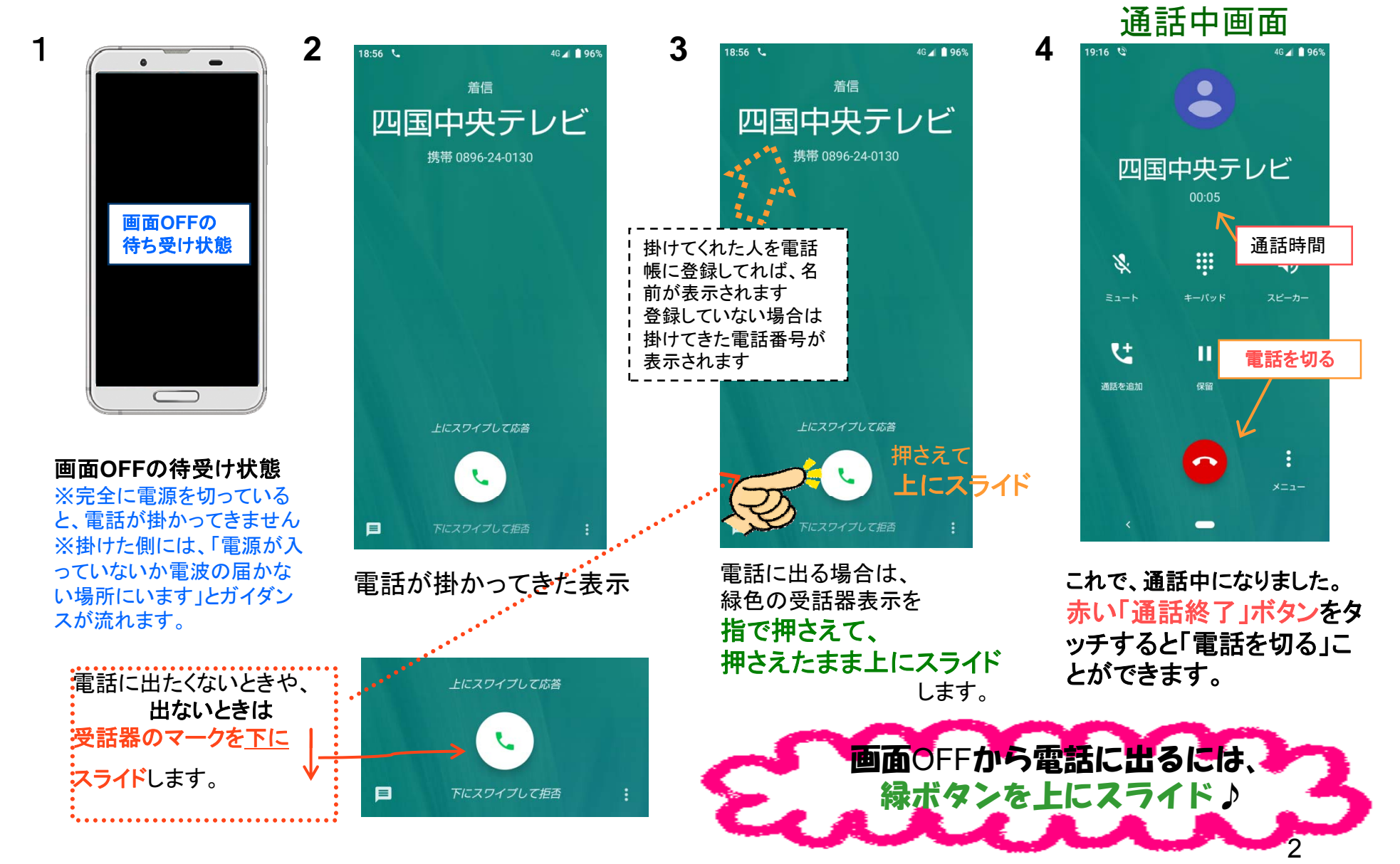

# 電話の受け方(画面操作中)

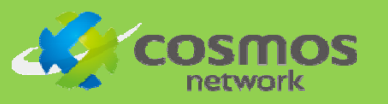

#### ■スマホの操作中に掛かってきた電話に出るには

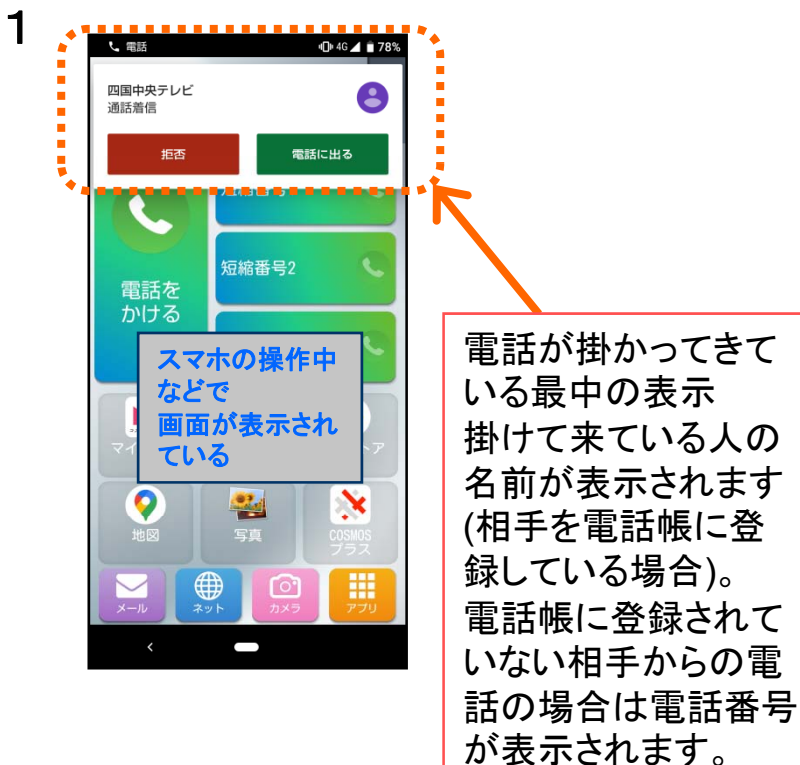

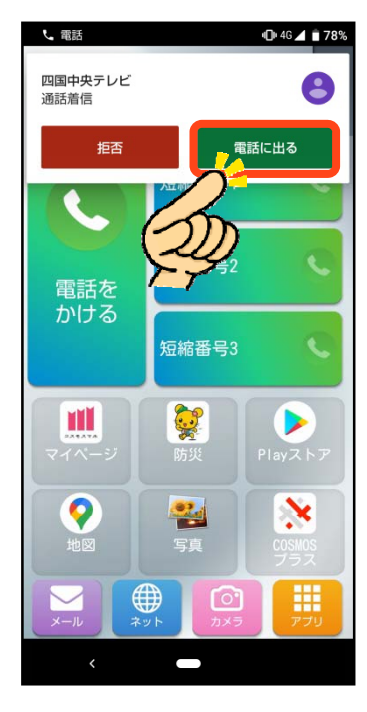

**3**

電話に出る場合は 「電話に出る」 をタッチします。 操作中に電話に出る「電<mark>話に出る」をタッチ</mark><br>ビーエーエ切るには 「拒否」 をタッチ エーエー

**2**

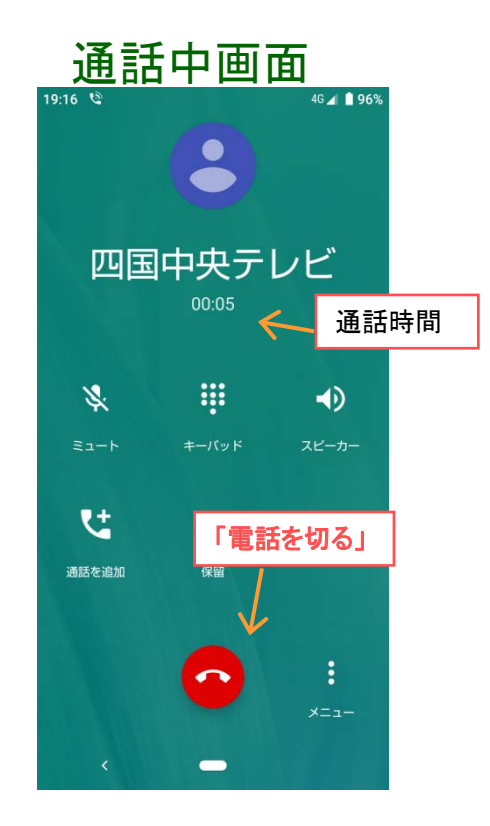

これで、通話中になりました。 赤いボタン をタッチすると「電話 を切る」 ことができます。 電源ボタンを押すことでも、 通話を終了できます。

# 電話のかけ方1

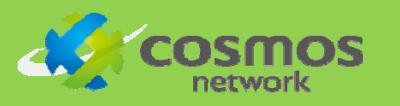

コスモスマホの格安通話で発信している際、付与

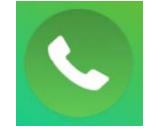

#### 電話の操作方法はケータイと同じ!!

#### ■電話をかける時(ダイヤル発信)

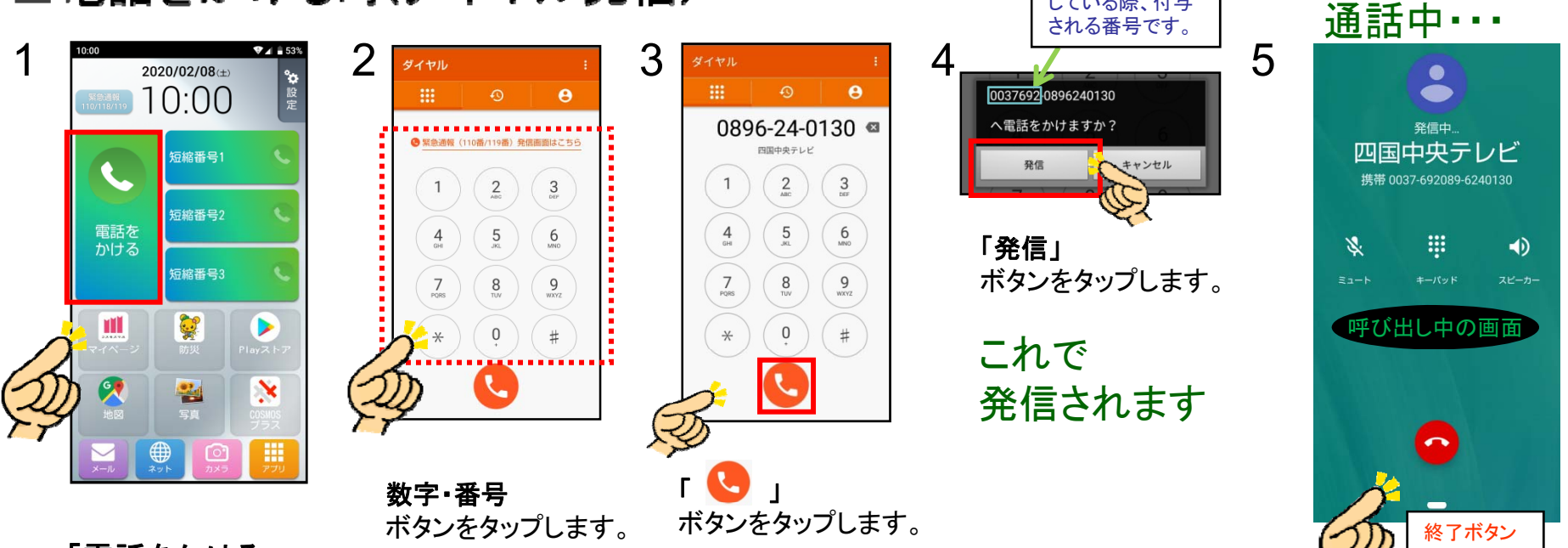

「電話をかける」 ボタンをタップします。

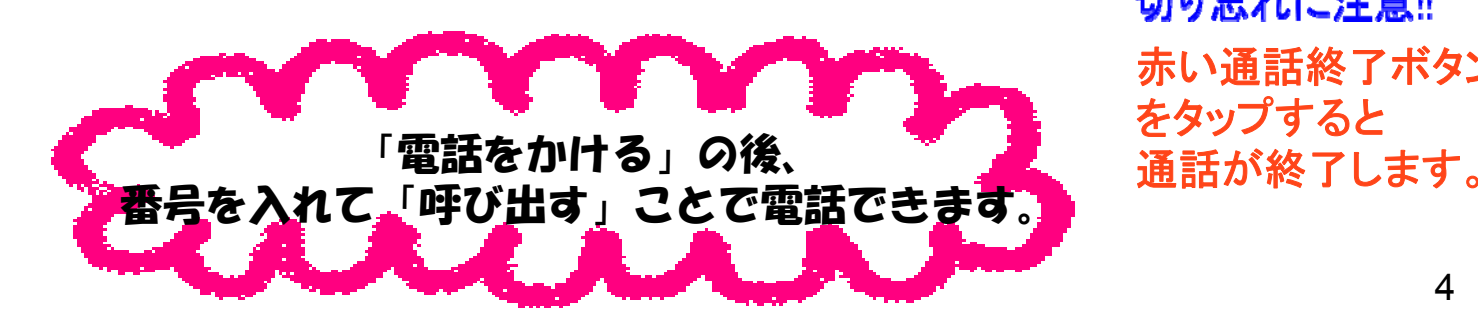

切り忘れに注意!! 赤い通話終了ボタン

# 電話のかけ方2

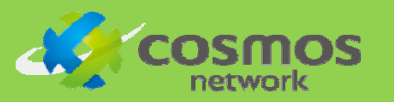

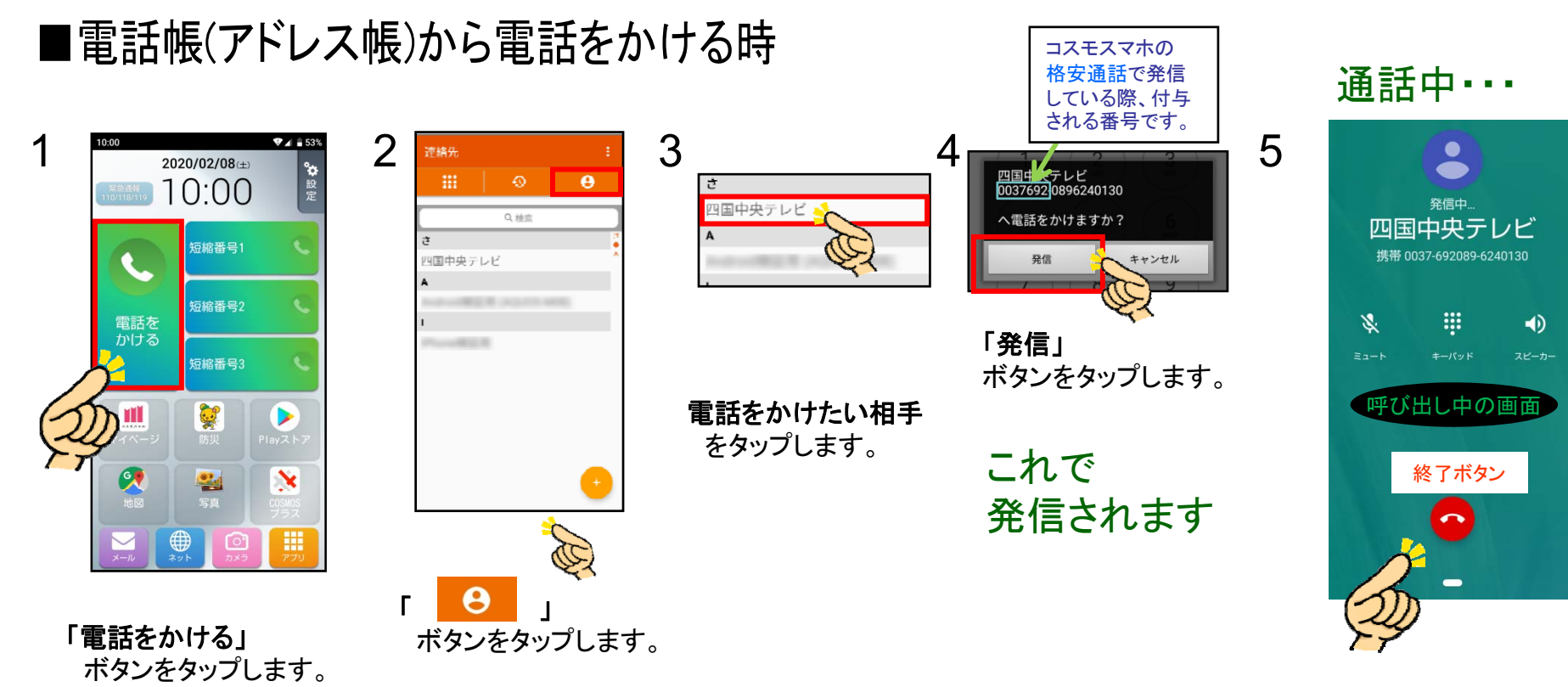

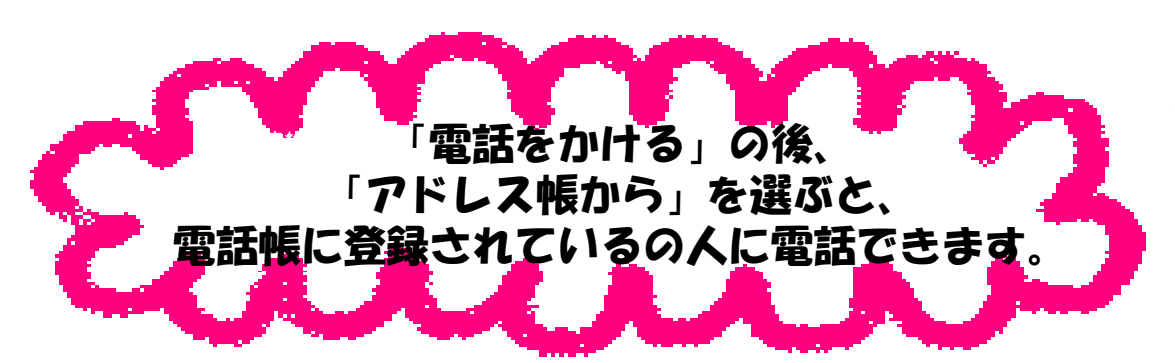

切り忘れに注意!!

赤い通話終了ボタン をタップすると 通話が終了します。

## 電話帳に登録1

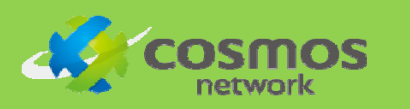

#### ■電話帳に連絡先を登録する

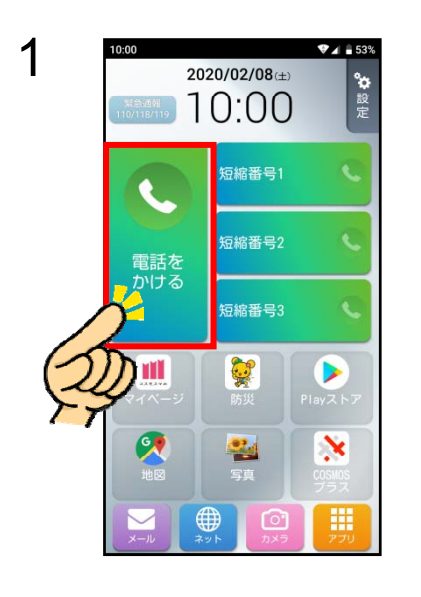

「電話をかける」 をタップします。

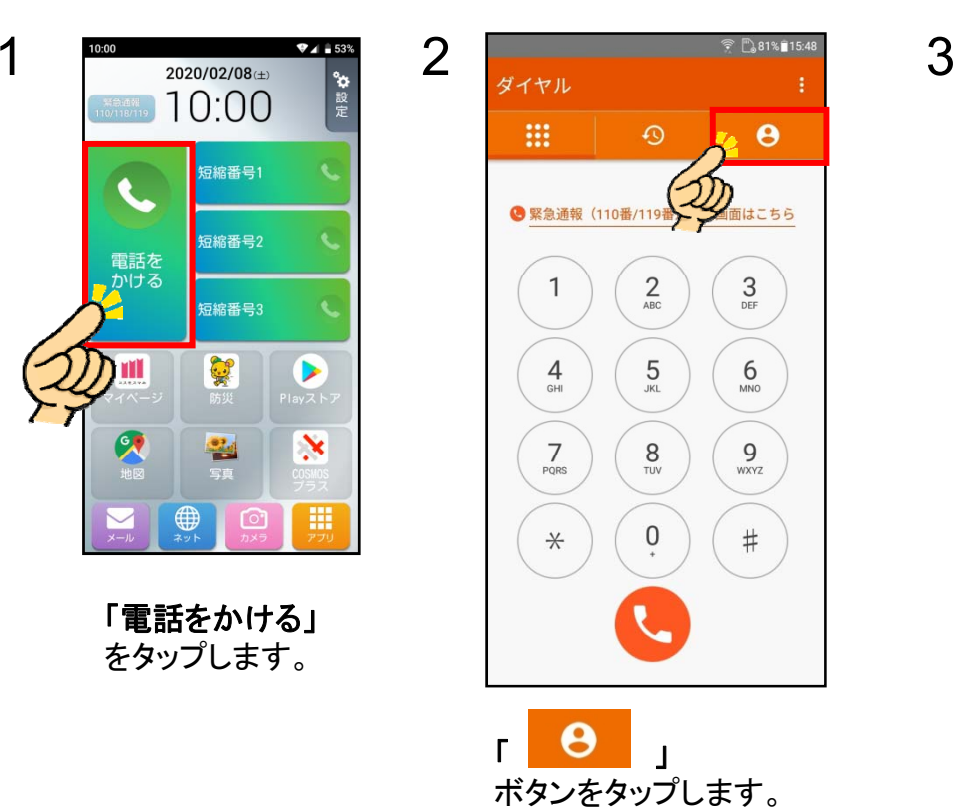

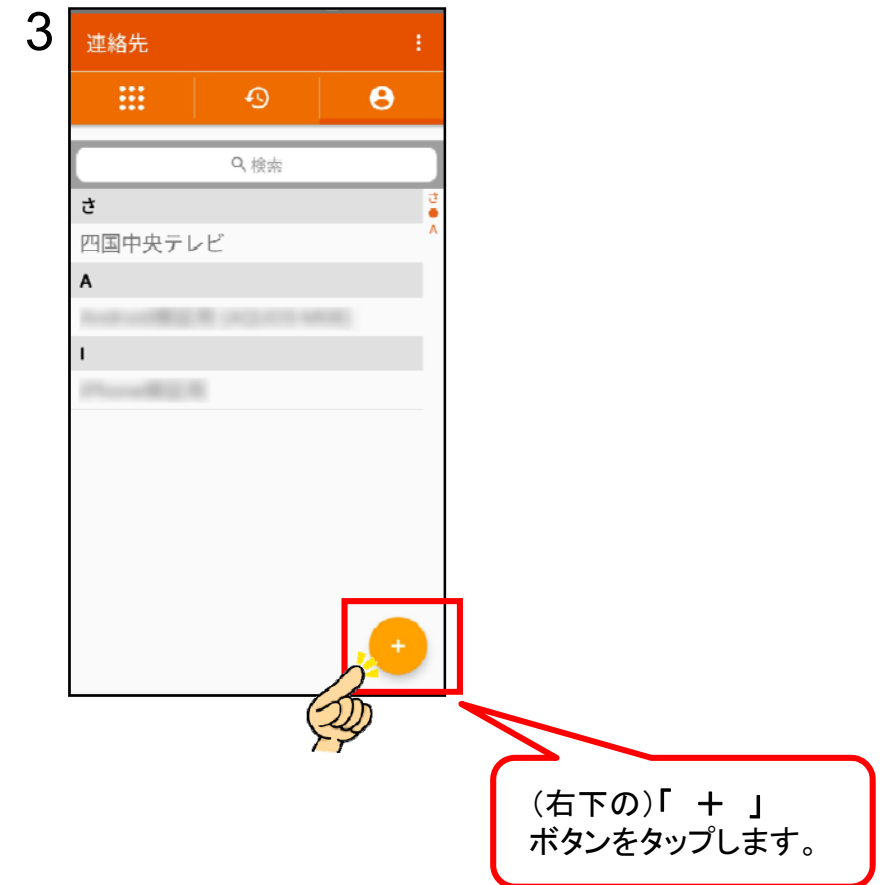

### 電話帳に登録2

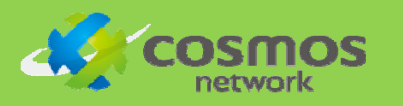

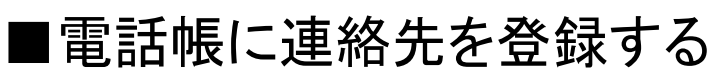

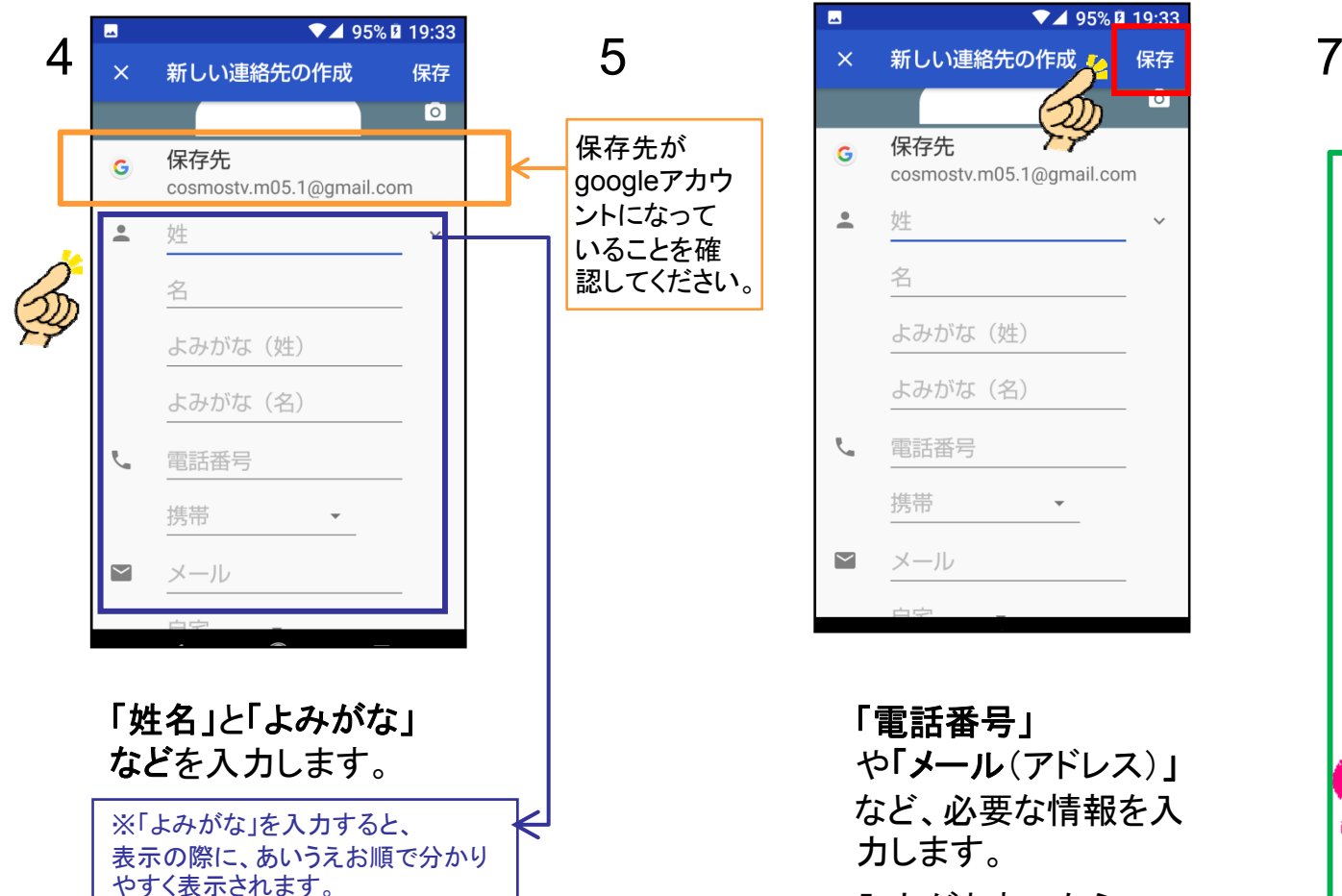

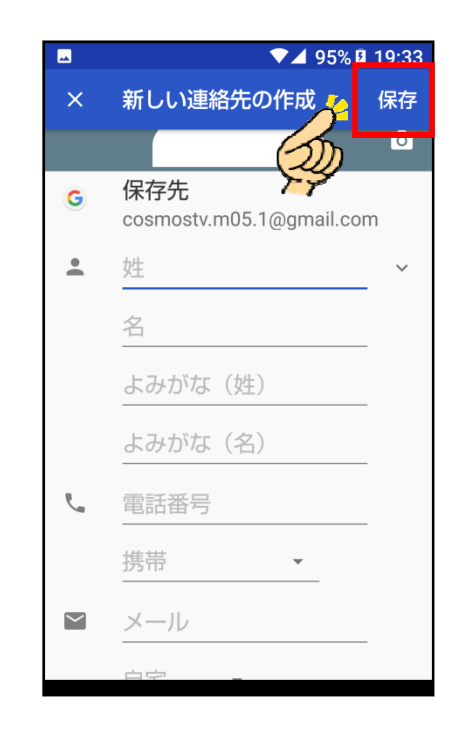

#### 「電話番号」

や「メール(アドレス)」 やすく表示されます。 入力がおわったら、 「保存」

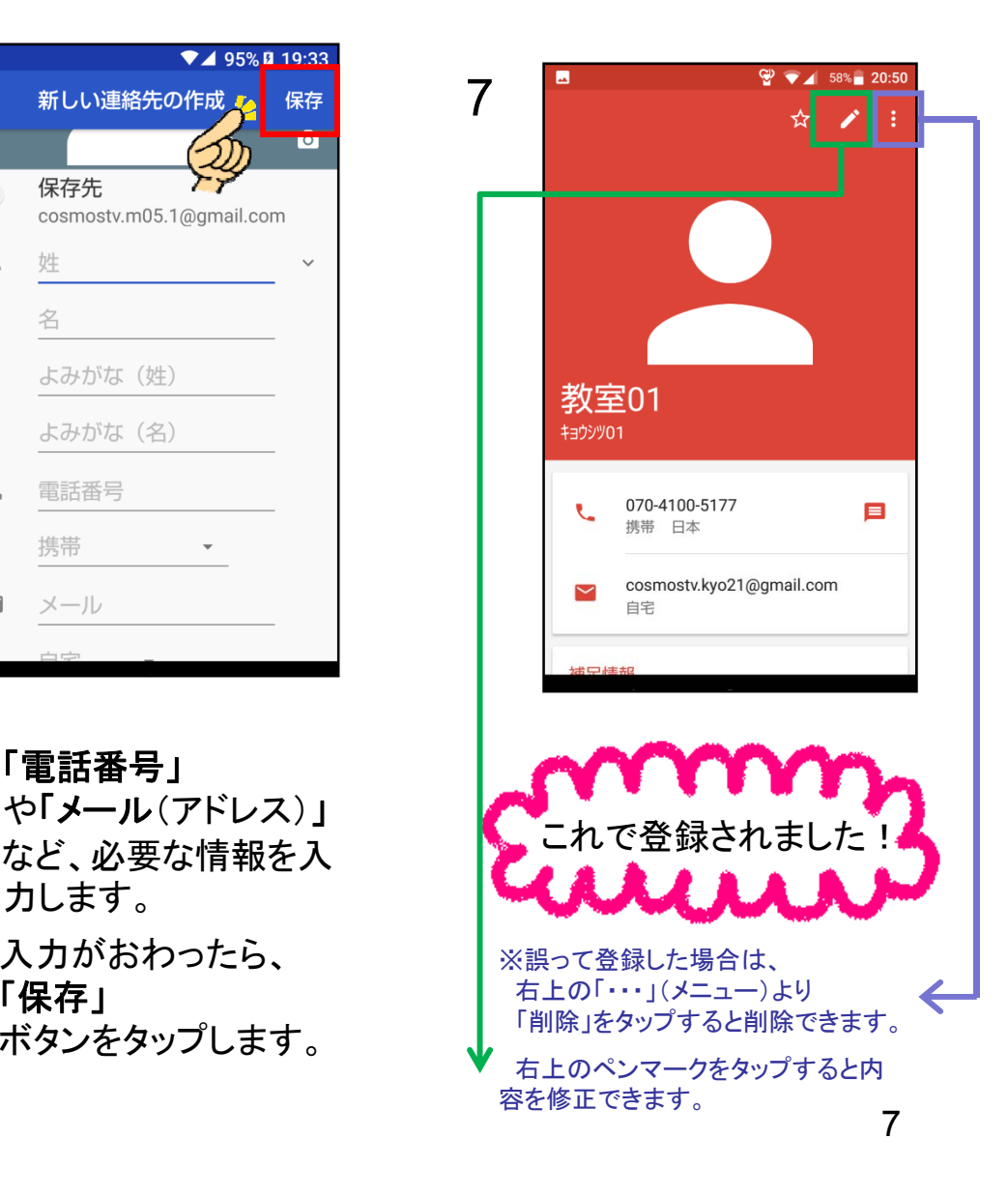

# 文字の入力方法1

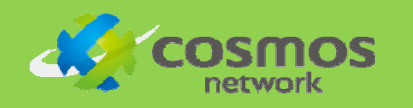

#### ■フリックで入力する

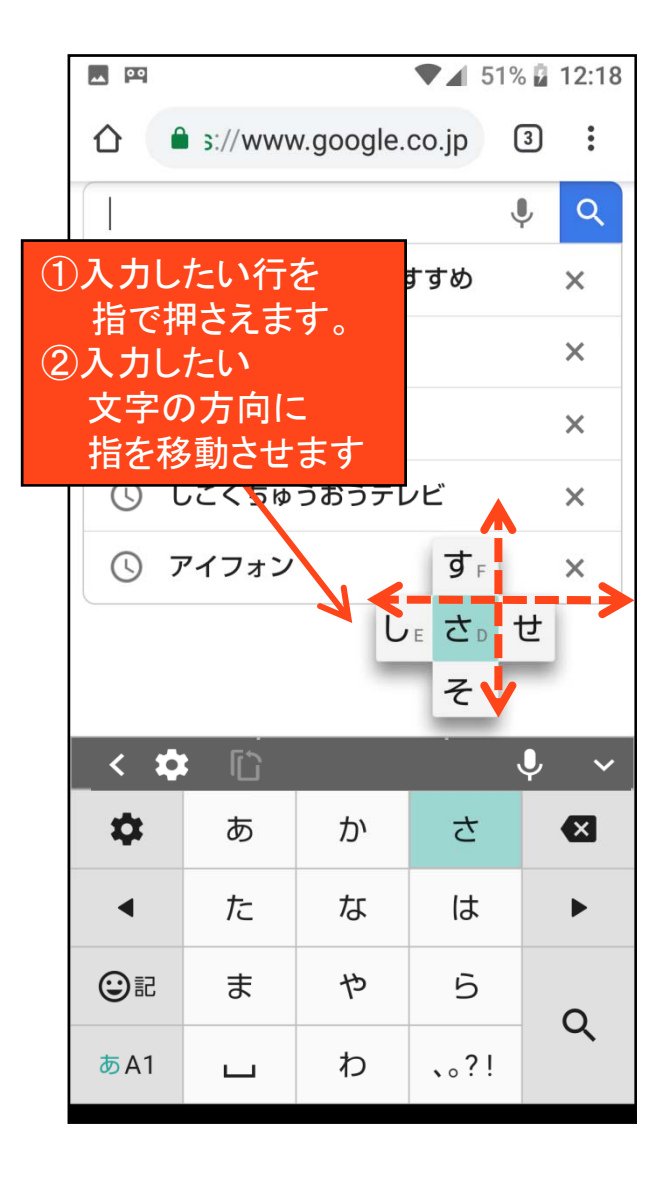

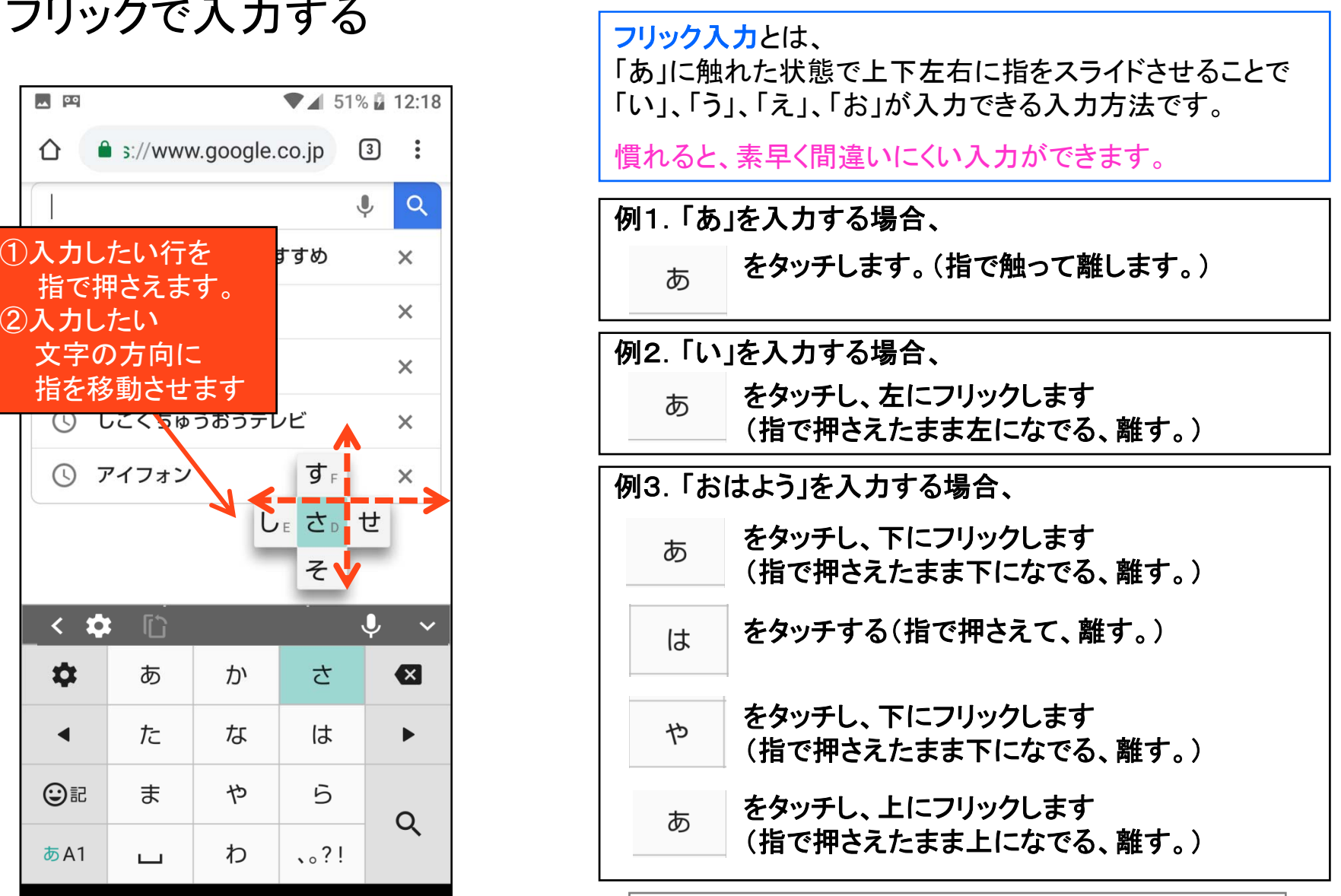

■ 一文字削除ボタン 8

#### 文字の入力方法2

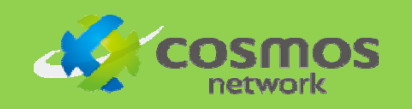

#### ■テンキーで文字を入力する

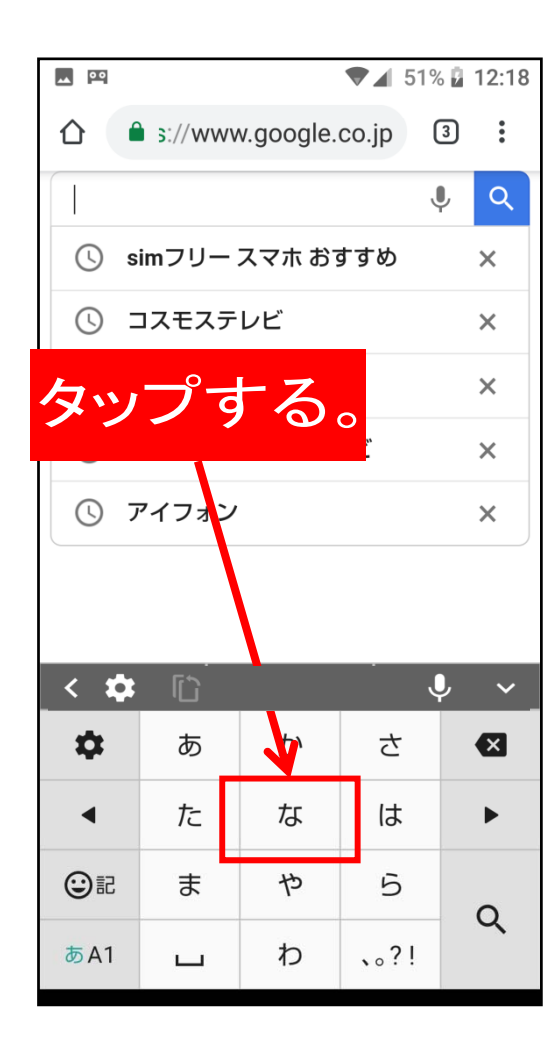

#### 従来のケータイと同じ入力方法で入力することもできます。

※設定の変更は、「設定」アプリから行います。

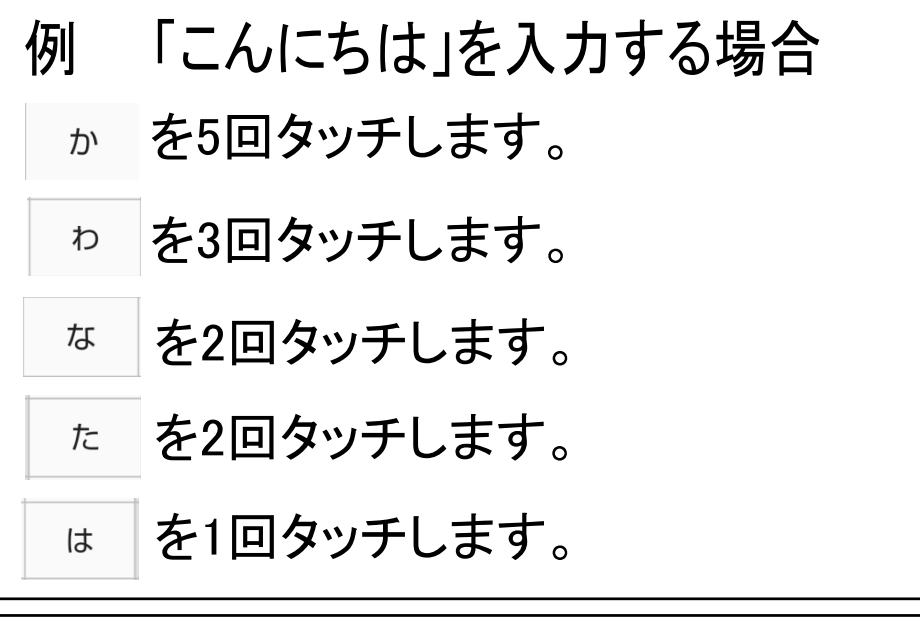

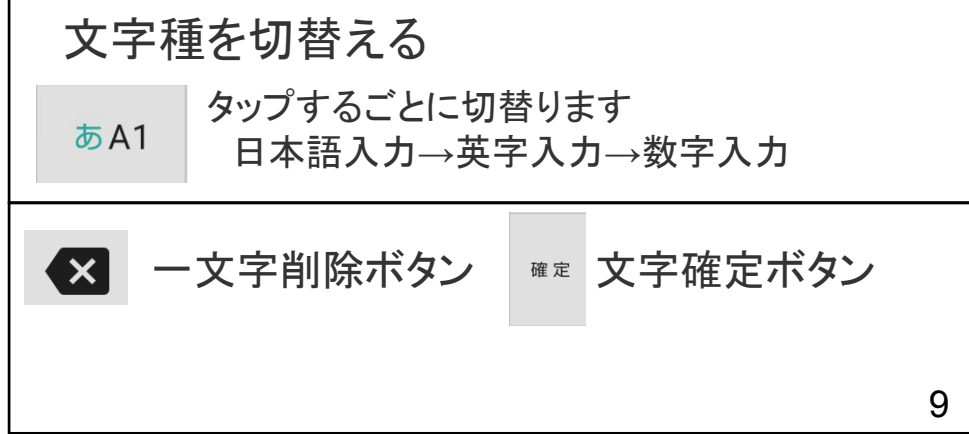

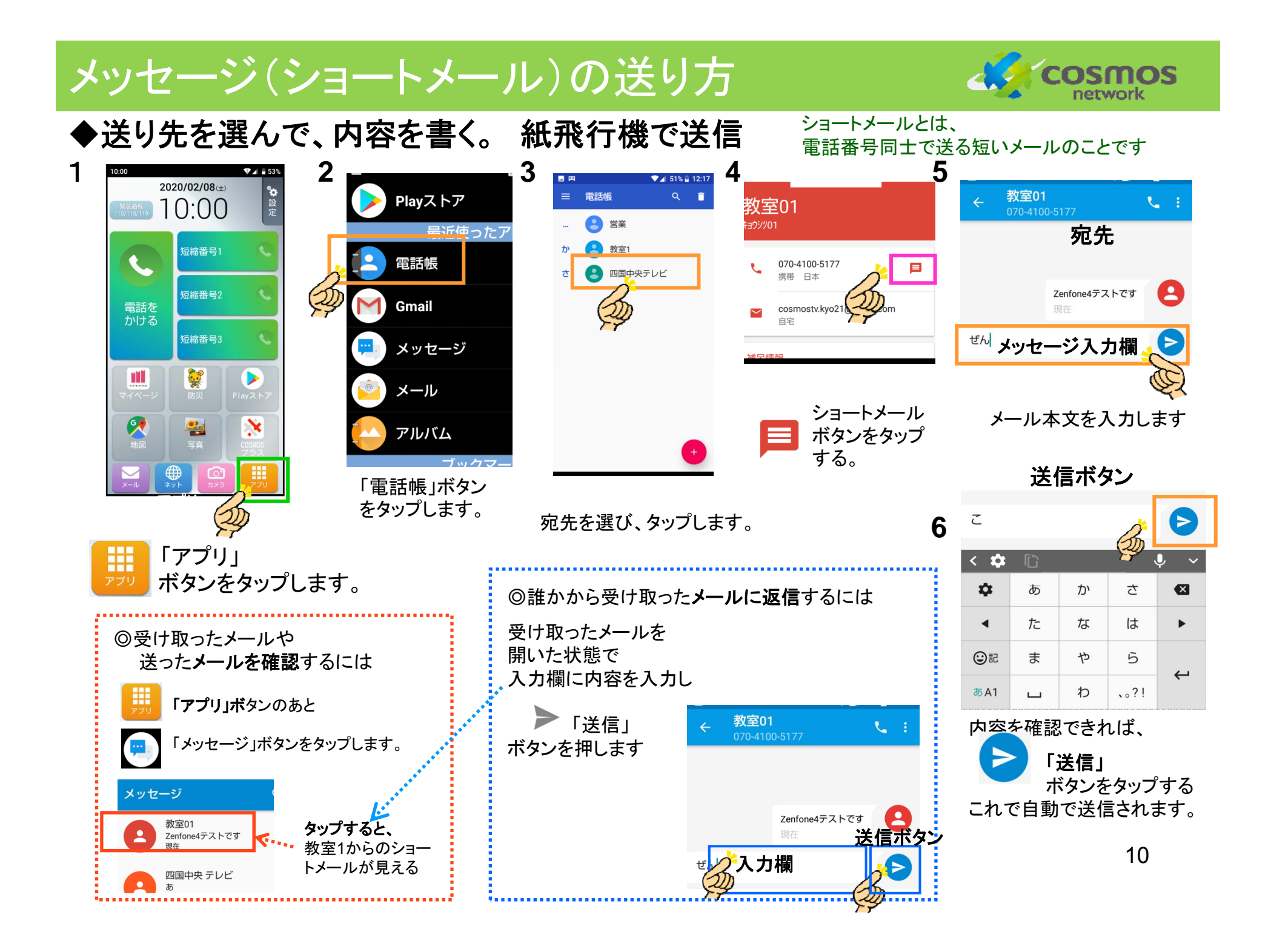

## メール(Gmail)の送り方

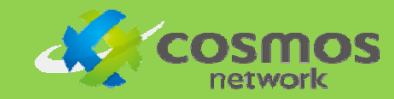

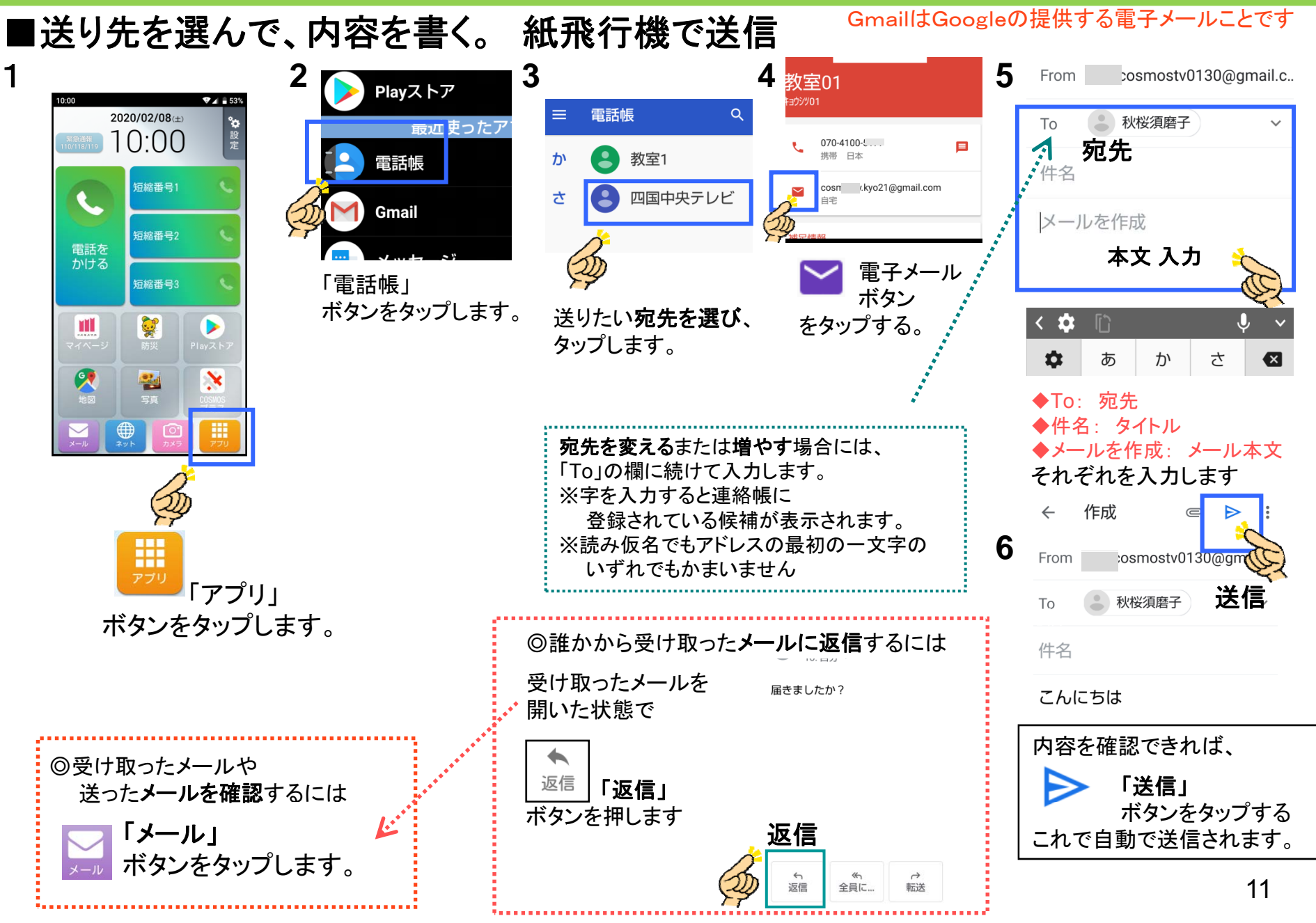

## 自分の電話番号の確認方法

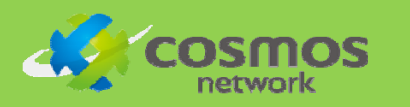

**3 4**

保存

 $\bullet$ 

■自分の電話番号を確認する

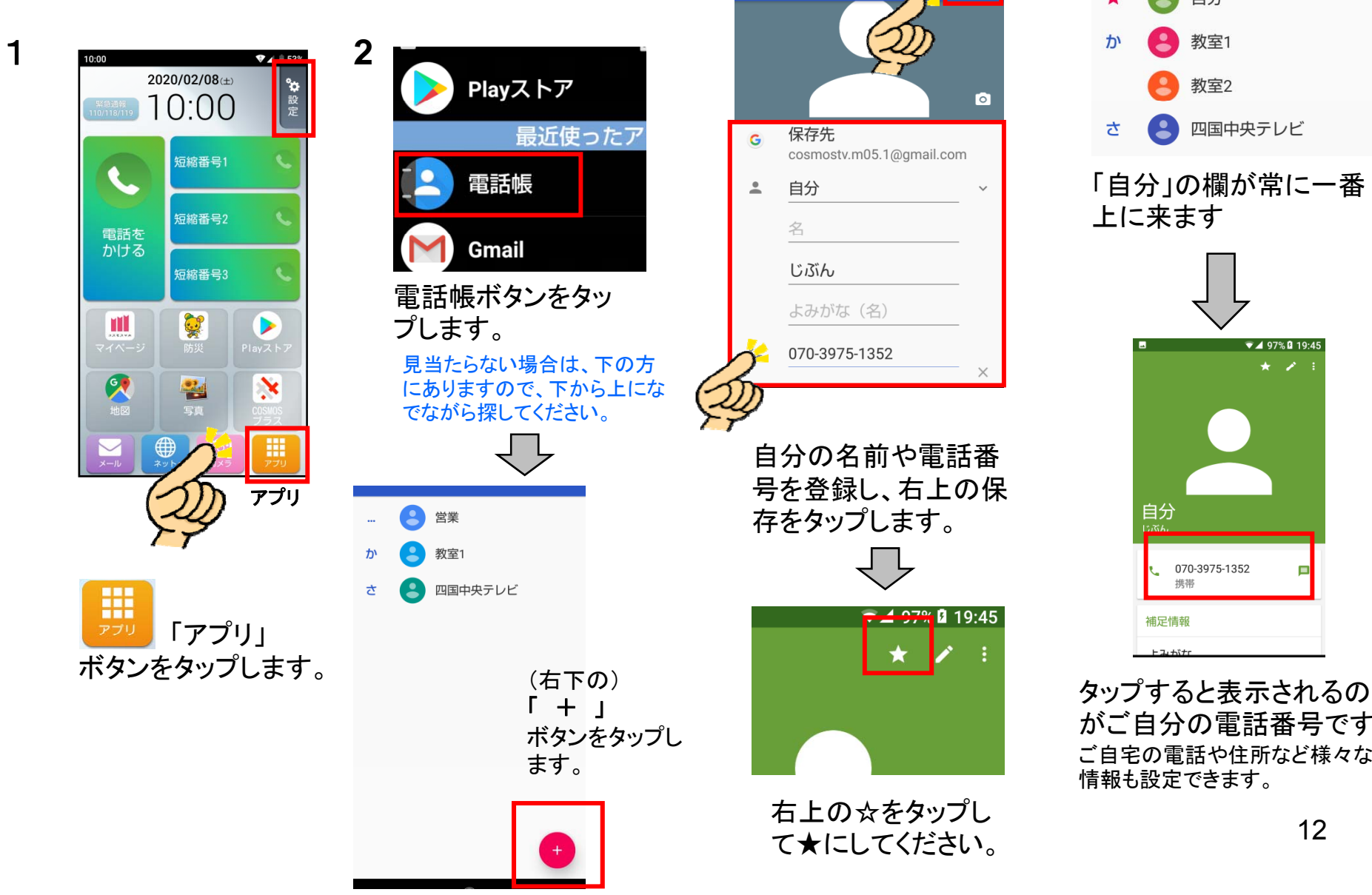

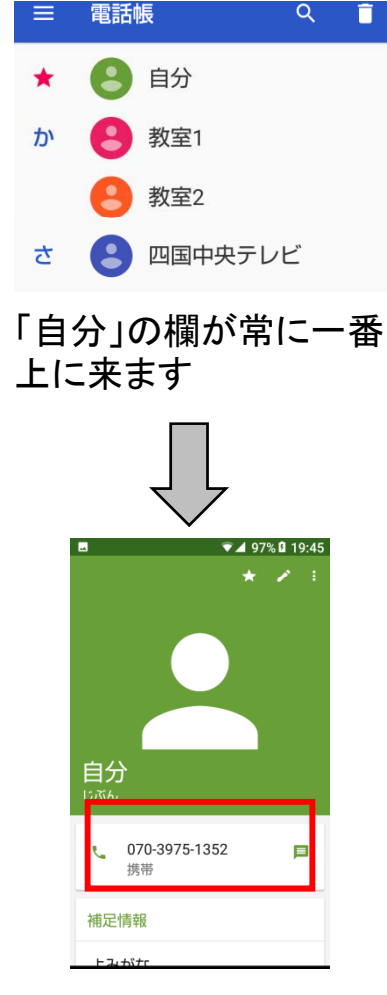

がご自分の電話番号です。 ご自宅の電話や住所など様々な 情報も設定できます。

# 困ったときは?

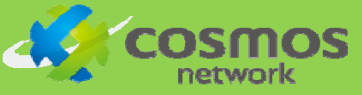

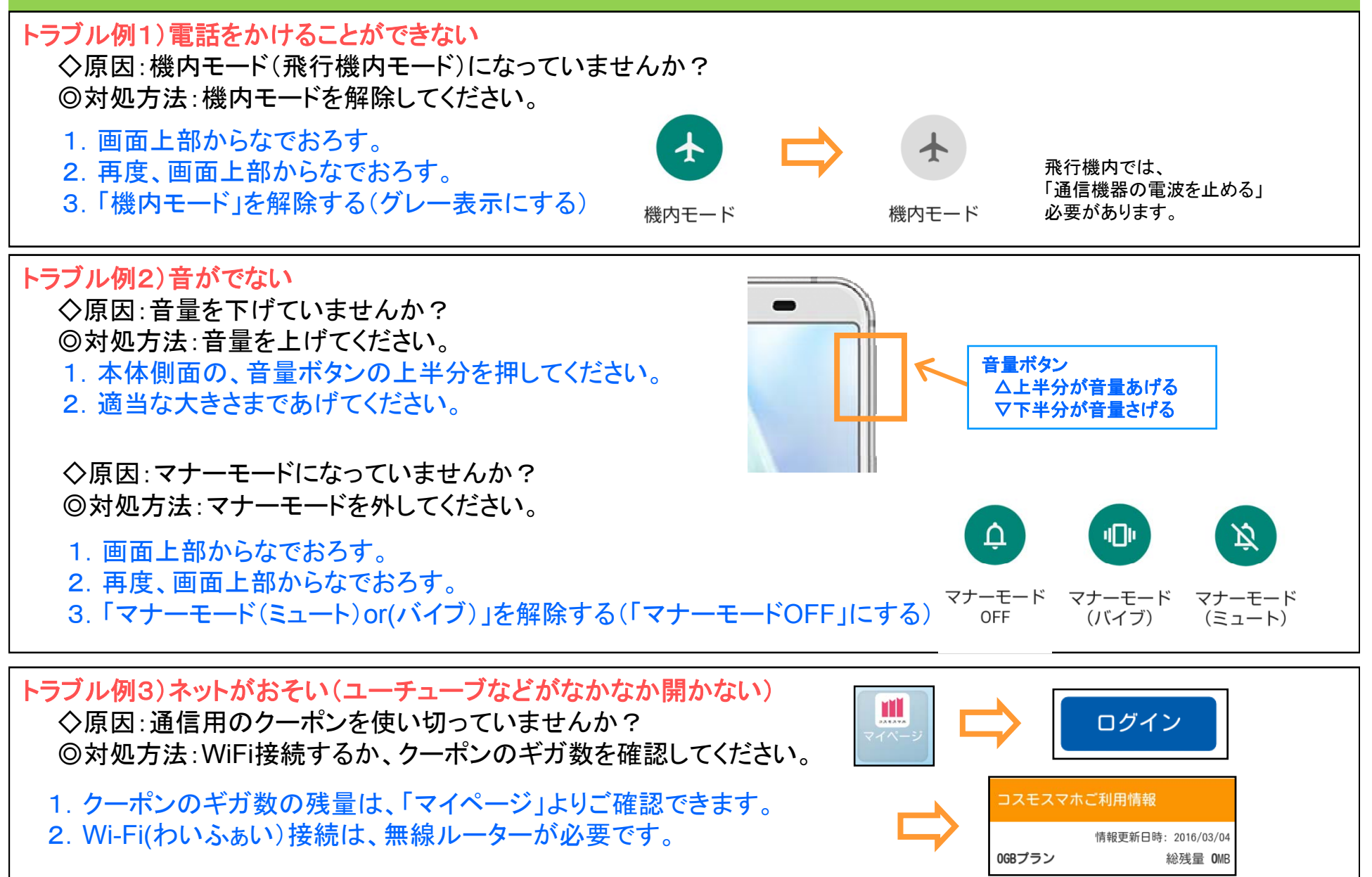